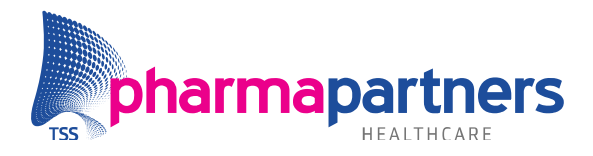

# Intro

In alle Medicom praktijken is de mogelijkheid aanwezig om de patiënten uit te lijsten die voldoen aan de opgegeven ICPC-codes en hebben we een aparte selectie gemaakt voor patiënten die medicatie met een ATC-code L04A gebruiken vanaf 01-01-2007.

De resultaten uit deze selecties kunt u gebruiken om patiënten te selecteren op basis van bepaalde risicofactoren. De selectiecriteria bestaan uit 7 ICPC-codes en 1 ATC-code, zie afbeeldingen hieronder. De zoekacties binnen de populatie vindt alleen plaats in de patiëntengroep van de eigen praktijk.

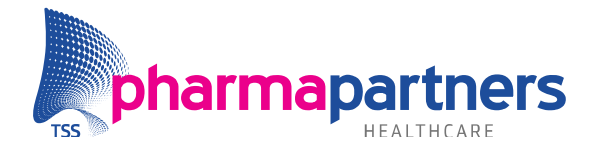

# Query's periodiek opnieuw uitvoeren

Zoals in onderstaande figuur 1 te zien is, selecteert de arts het resultaat dat door Medicom in uw systeem gemaakt is en klikt vervolgens op de knop "Voer query bij dit resultaat opnieuw uit". Medicom zal dan het reeds uitgevoerde resultaat updaten.

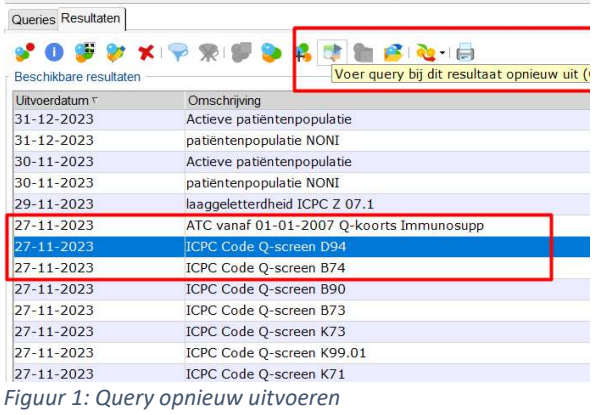

## Resultaten wijzigen

Door gebruik te maken van de knop "Toon resultaten in volledig scherm" kan de arts de patiënten bekijken, patiënten toevoegen aan het resultaat, of verwijderen uit het resultaat.

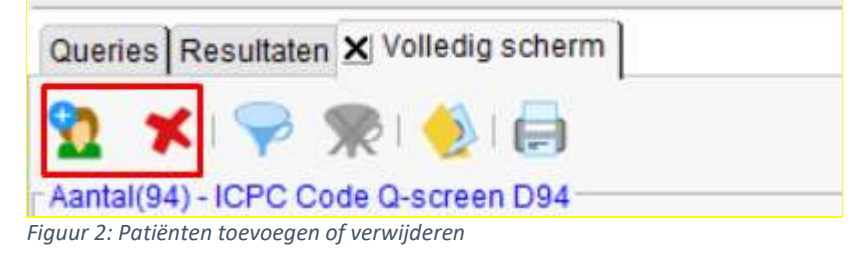

# Patiëntgegevens exporteren naar Excel

Wanneer de benodigde resultaten te vinden zijn op het resultatenscherm in de Q-module in Medicom, kan men de gegevens van de patiënten exporteren naar Excel om deze daar dan verder te verwerken. Om dit voor elkaar te krijgen dient de arts gebruik te maken van de query "Exporteer Patiëntgegevens".

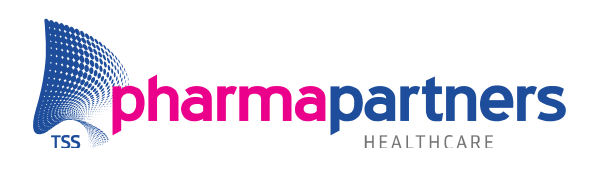

| Beschikbare queries                       |                                                            |                                          |                |                    |             |                             |      |
|-------------------------------------------|------------------------------------------------------------|------------------------------------------|----------------|--------------------|-------------|-----------------------------|------|
| Omschrijving /                            | ×<br><b>R</b> Query uitvoeren<br>Uitvoergegevens           |                                          |                |                    |             | Categorie                   | Code |
| Contra-indicaties per leeftijd            |                                                            |                                          |                |                    | Zorg        | M510                        |      |
| Declaraties per arts                      | Omschrijving: Exporteer patiëntgegevens                    |                                          |                |                    | Financieel  | M519                        |      |
| Diagnostisch dossier in periode           | P X<br>Baseren op:                                         |                                          |                |                    | Zora        | M302                        |      |
| Exporteer COV BSN Logging voor periode    | $\vert \tau \vert$<br>· Bewaar dit resultaat: 365<br>dagen |                                          |                |                    | Organisatie | BSN00                       |      |
| Exporteer het Episodebestand              |                                                            |                                          |                |                    | Jaarverslag | M308                        |      |
| Exporteer het In-uitstroombestand         | Bewaar dit resultaat altiid                                |                                          |                |                    |             | Jaarverslag                 | M307 |
| <b>Exporteer for Logging voor penot</b> e | Selecteer resultaat                                        |                                          |                |                    |             |                             |      |
| Exporteer patiëntgegevens                 | Zoeken                                                     |                                          |                |                    |             |                             |      |
| Herhaal oproepen afgelopen maard          | Resultaatomschrijving:                                     |                                          |                |                    |             |                             |      |
| In to geven ATC in periode                | Query-omschrijving:                                        |                                          |                |                    |             |                             |      |
| In te geven bepaling met uitslag          | Uitgevoerd tussen:                                         | 同<br>$\sqrt{p}$ en                       |                |                    |             |                             |      |
| In te geven geboortedatum en status       |                                                            |                                          |                |                    |             |                             |      |
| In te geven ICPC in Episode               |                                                            | <b>Zoeken</b>                            |                |                    |             |                             |      |
| In te geven ruiter                        | Gevonden resultaten                                        |                                          |                |                    |             |                             |      |
| In- of Uitstroom patiënten                | Uitvoerdatum v                                             | Omschniving                              | Aantal         | <b>Status</b>      | <b>MW</b>   | Query-omschrijving          |      |
| Leeftijdsspreiding                        | 30-11-2023                                                 | Actieve patiëntenpopulatie               | 7910           | Gereed - ongelezen | LB          | Actieve patiëntenpopulatie  |      |
| Medicatie met ATC in periode              | 30-11-2023                                                 | patiëntenpopulatie NONI                  | 62             | Gereed - ongelezen | LB          | Actieve patiëntenpopulatie  |      |
| MGn patiënt contractstatus-indicatie      | 29-11-2023                                                 | laaggeletterdheid ICPC Z 07.1            | 8              | Gereed - ongelezen | WS          | In te geven ICPC in Episode |      |
| MGn patiënt vrijgavestatus-indicatie      | 27-11-2023                                                 | ATC vanaf 01-01-2007 O-koorts Immunosupp | 178            | Gereed - ongelezen | SM          | In te geven ATC in periode  |      |
| Oproepen komende maand                    | 27-11-2023                                                 | ICPC Code O-screen D94                   | 94             | Gereed - gelezen   | SM          | In te geven ICPC in Episode |      |
| Opt-in toestemming gegeven                | $27 - 11 - 2023$                                           | ICPC Code Q-screen B74                   | $\overline{7}$ | Gereed - ongelezen | SM          | In te geven ICPC in Episode |      |
| Overzicht In- en Uitstroom patiënten      | $27 - 11 - 2023$                                           | ICPC Code O-screen B90                   | 3              | Gereed - ongelezen | <b>SM</b>   | In te geven ICPC in Episode |      |
| Overzicht van de protocollen              | 27-11-2023                                                 | ICPC Code O-screen B73                   | 10             | Gereed - ongelezen | <b>SM</b>   | In te geven ICPC in Episode |      |
| Overzicht van de niters                   | $27 - 11 - 2023$                                           | ICPC Code Q-screen K73                   | 31             | Gereed - ongelezen | SM          | In te geven ICPC in Episode |      |
| patiënten met co-morbiditeit              | 27-11-2023                                                 | ICPC Code O-screen K99.01                | 41             | Gereed - ongelezen | SM          | In te geven ICPC in Episode |      |
| Patiënten met protocol                    | $27 - 11 - 2023$                                           | ICPC Code Q-screen K71                   | $\overline{2}$ | Gereed - ongelezen | <b>SM</b>   | In te geven ICPC in Episode |      |
| Patiënten met selectiecode                | 08-11-2023                                                 | In- of Uitstroom patiënten 2022          | 742            | Gereed - gelezen   | LB          | In- of Uitstroom patiënten  |      |
| Patiënten zonder identiteit vaststelling  | 31-10-2023                                                 | Actieve patiëntenpopulatie               | 7926           | Gereed - ongelezen | LB          | Actieve patiëntenpopulatie  |      |

Figuur 3:: Opstarten Exporteer Patiëntgegevens

De arts start de query op zoals alle anderen uit deze handleiding ook opgestart worden. Echter, de arts moet nu op het loepje klikken rechts naast het vakje "Baseren op". Je kan dan vervolgens het resultaat van deze query, baseren op een eerder uitgevoerd resultaat.

De arts dient gebruik te maken van de knop "Resultaat definiëren" om het onderstaande scherm te krijgen waarin je precies kan aangeven welke kolomhoofden je wil hebben in het Excel bestand.

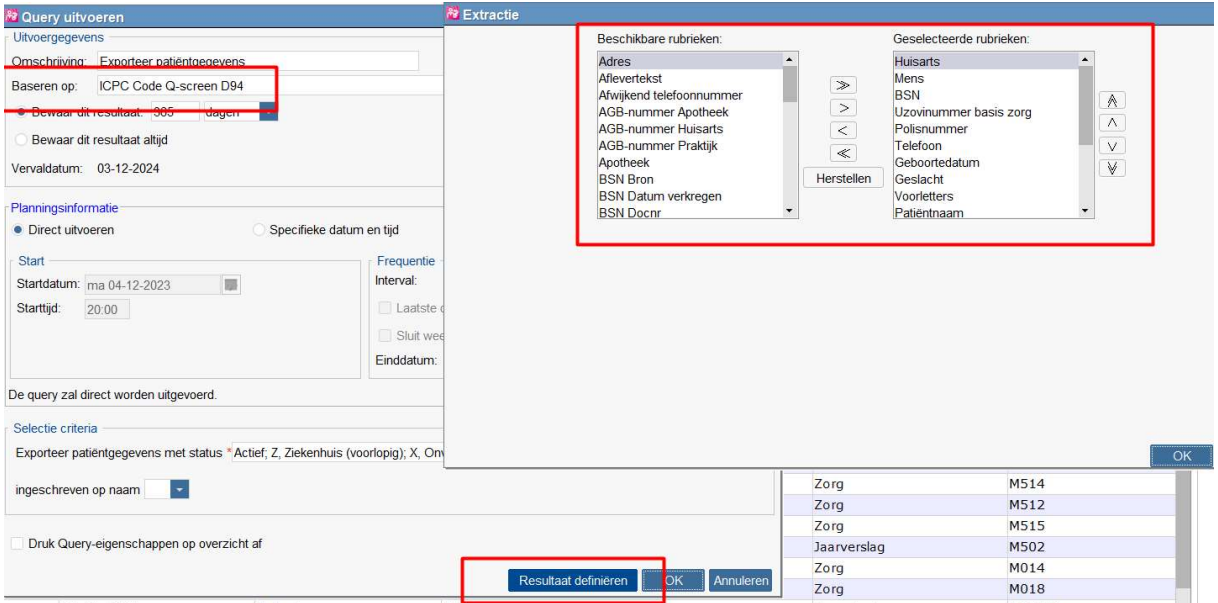

Figuur 4: Definiëren exporteer patiëntgegevens

Als de arts dan de nodige gegevens heeft opgenomen en klikt op "Ok" wordt een nieuw resultaat gemaakt in de Q-module

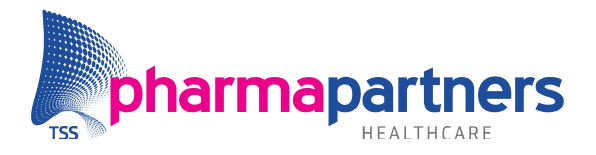

De volgende stap is dan om het bestand te gaan exporteren en dit gaat als volgt: De arts gaat naar het tabblad "Resultaten" en selecteert het zojuist gemaakte resultaat. Vervolgens klikt de arts op de knop "Download resultaat naar bestand"

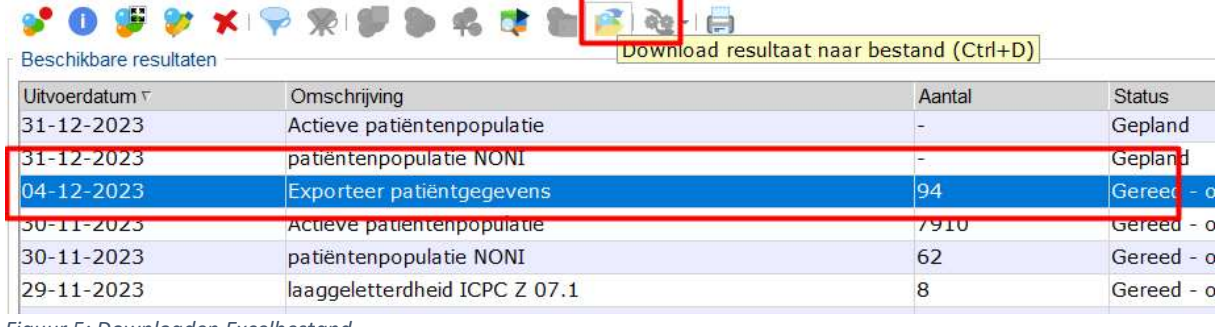

Figuur 5: Downloaden Excelbestand

### Medicom laat dan het volgende venster zien:

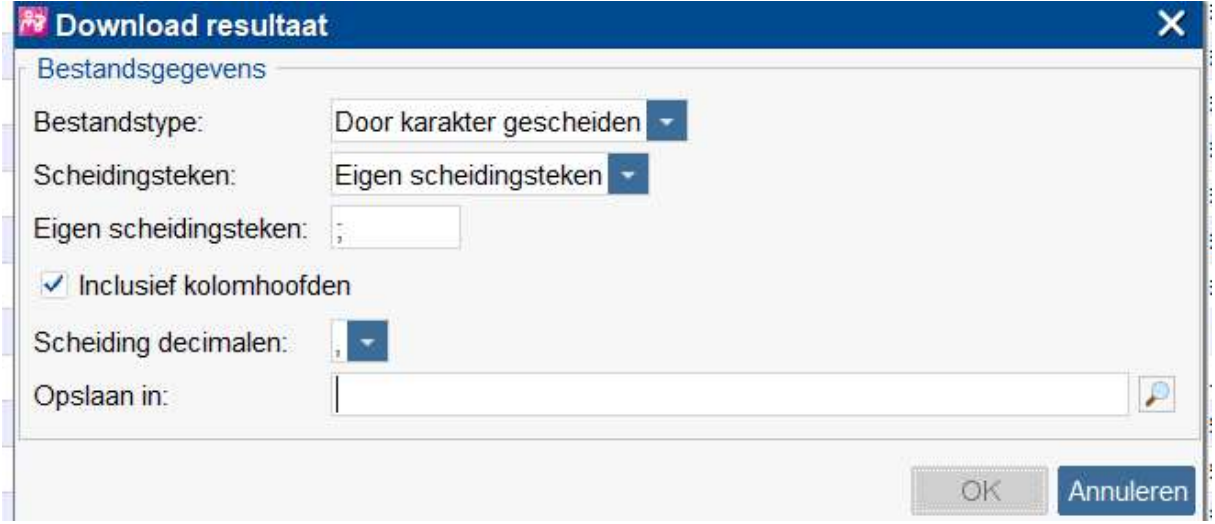

Aan deze parameters hoeft de arts niets te wijzigen, tenzij de locatie bij "Opslaan in" niet de juiste is. De arts heeft nu een Excel bestand gemaakt gebaseerd op de lijst met patiënten uit de afzonderlijke selecties en kan deze dan verwerken.